## Barracuda Intronis Backup

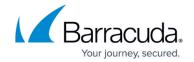

## **How-To**

## https://campus.barracuda.com/doc/93196623/

- Adding a Client Account
- Adding a Computer Account (Subaccount)
- Adding a Subpartner Account
- Applying Templates
- Assigning Backup Packages and Billing Plans
- Changing an Account's Contact and Billing Information
- Changing Your Client's Portal Access
- Creating and Adding to Groups
- Deleting an Account (Computer, Client, or Subpartner)
- Exporting a Computer Account's Backup Selection
- Resetting Passwords
- Setting Overage Alerts
- Viewing Logs
- Viewing Managed Backup Commitment

<u>How-To</u>

## Barracuda Intronis Backup

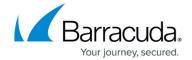

© Barracuda Networks Inc., 2024 The information contained within this document is confidential and proprietary to Barracuda Networks Inc. No portion of this document may be copied, distributed, publicized or used for other than internal documentary purposes without the written consent of an official representative of Barracuda Networks Inc. All specifications are subject to change without notice. Barracuda Networks Inc. assumes no responsibility for any inaccuracies in this document. Barracuda Networks Inc. reserves the right to change, modify, transfer, or otherwise revise this publication without notice.

<u>How-To</u> 2 / 2